## Tips & Tricks-Historical Indexes

1. When using Adobe to view the Historical Index, if you want to see two pages without a break:

## Example:

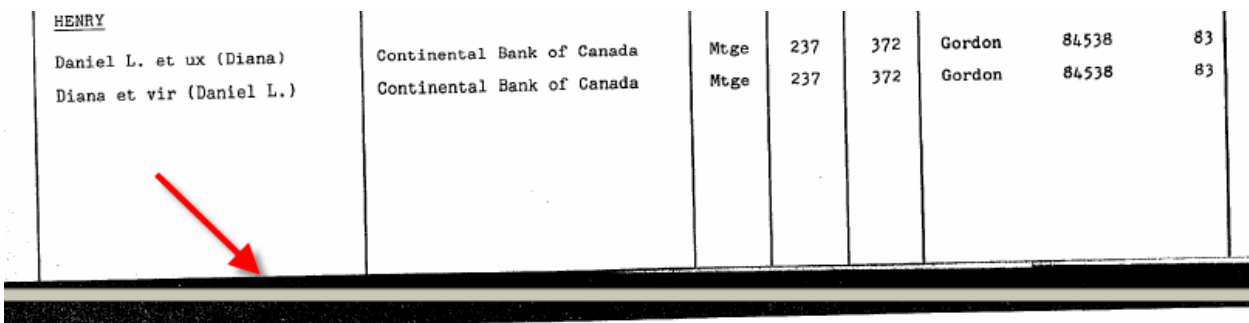

## **CONSOLIDATED INDEX - INDEX CONSOLIDE**

**PENSILTO - 0** 

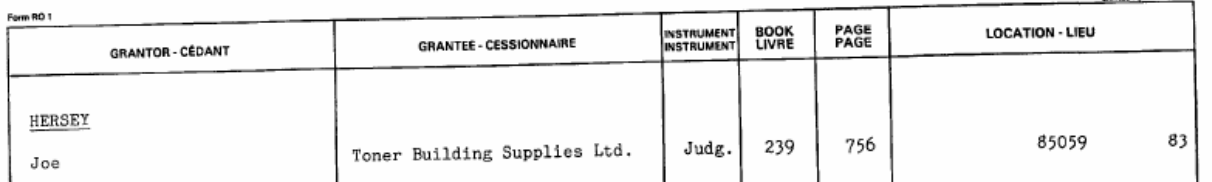

## And not like:

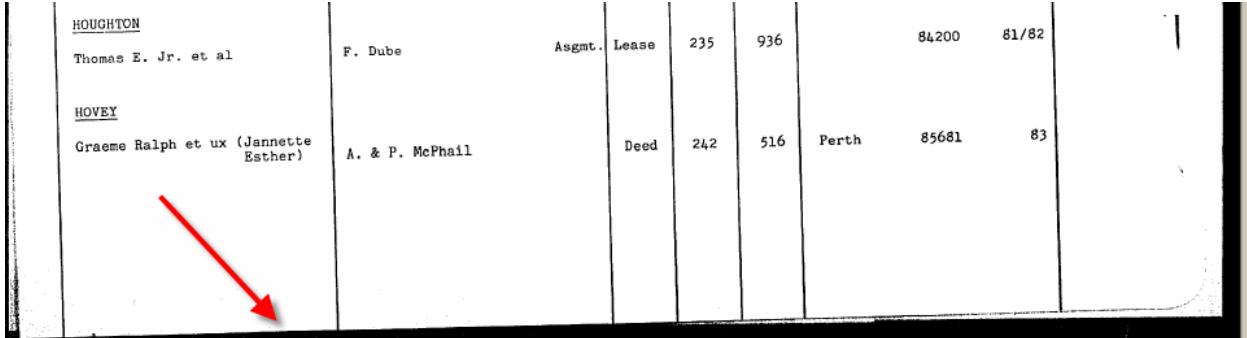

All you have to do is use the page break feature

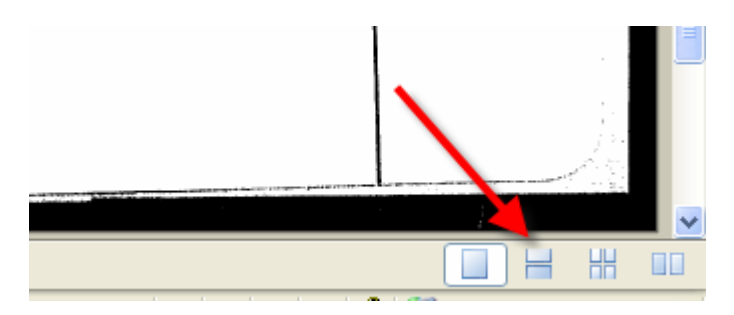

You can choose 1 page view, 2 page view, 4 page view or side by side view.

2. When you are **printing pdf's in PLANET** and you are printing from a .pdf that has markups on it, if you want to print the markups, you have to adjust the settings of your printer in order to get the markup printed too

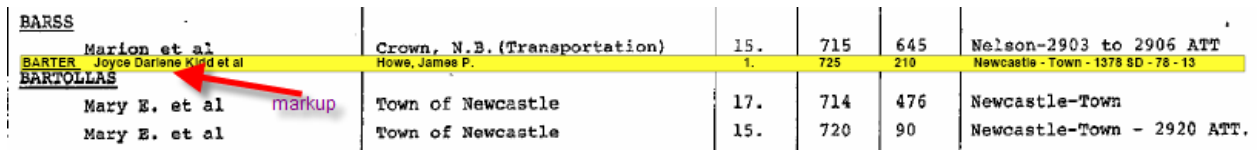

On the printer setting on your computer make sure that comments and forms is set to "Document and Markups"

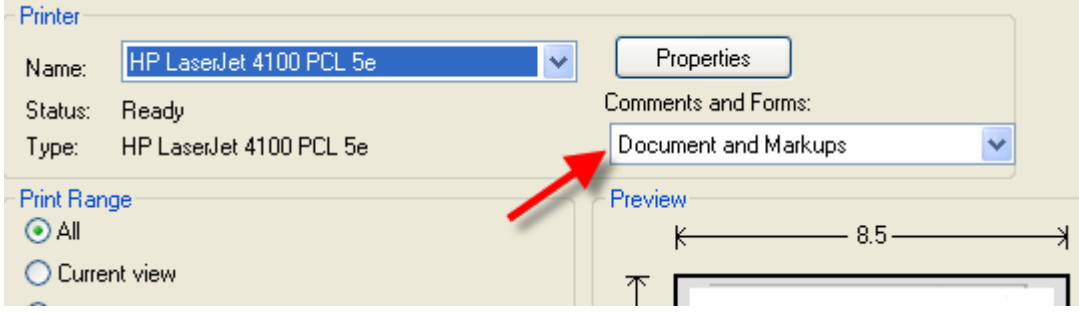